# **RES Workspace Manager 2012 SR2 Release Notes Fixpack 9.7.2.6**

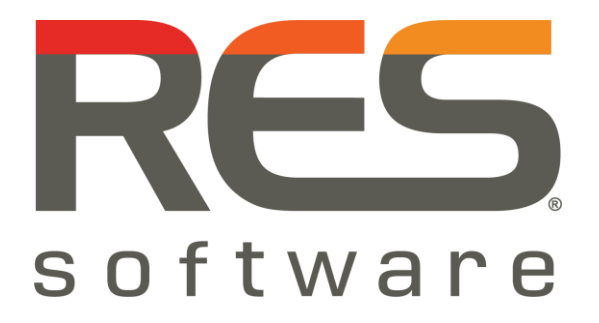

# **Contents**

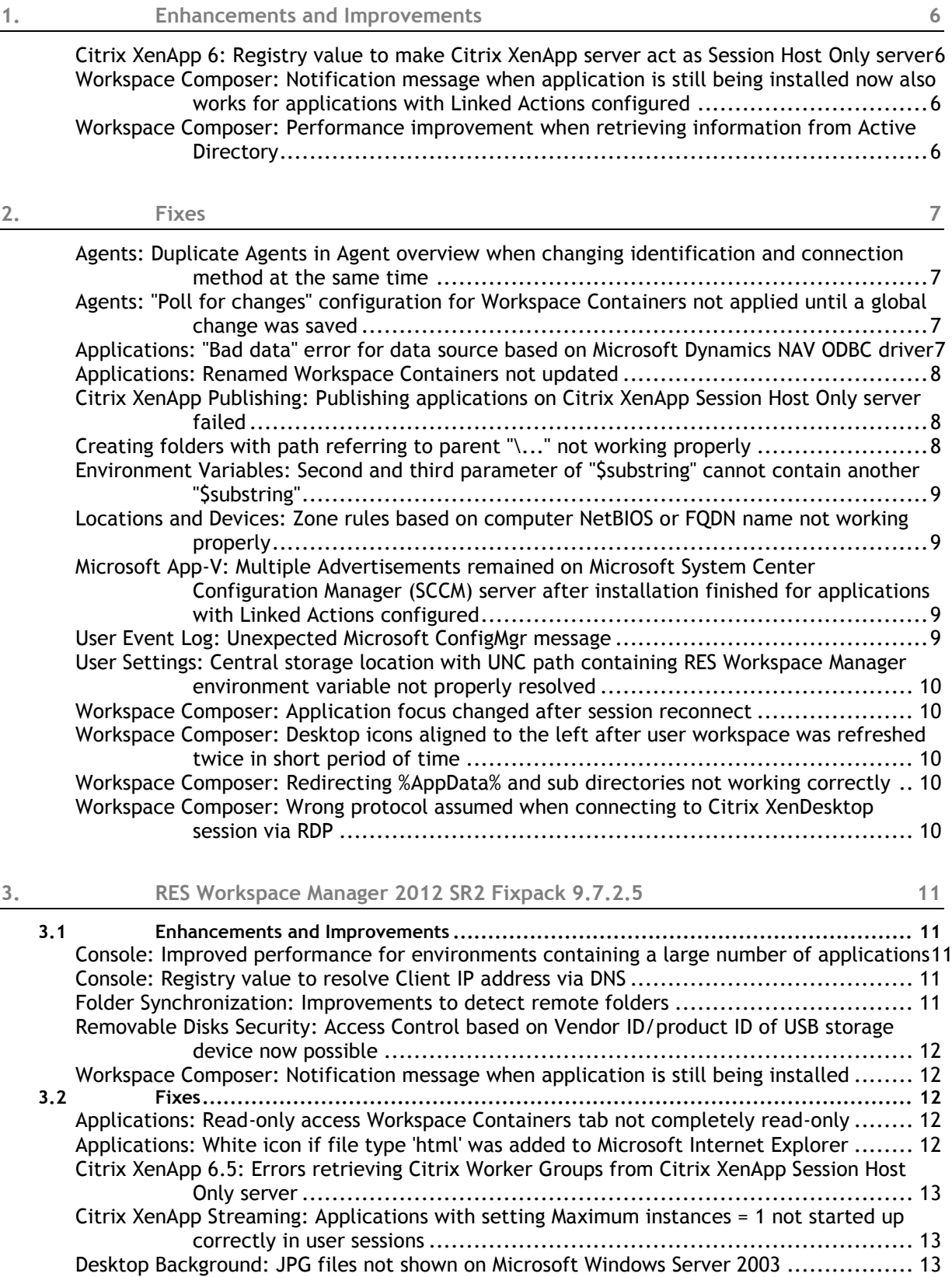

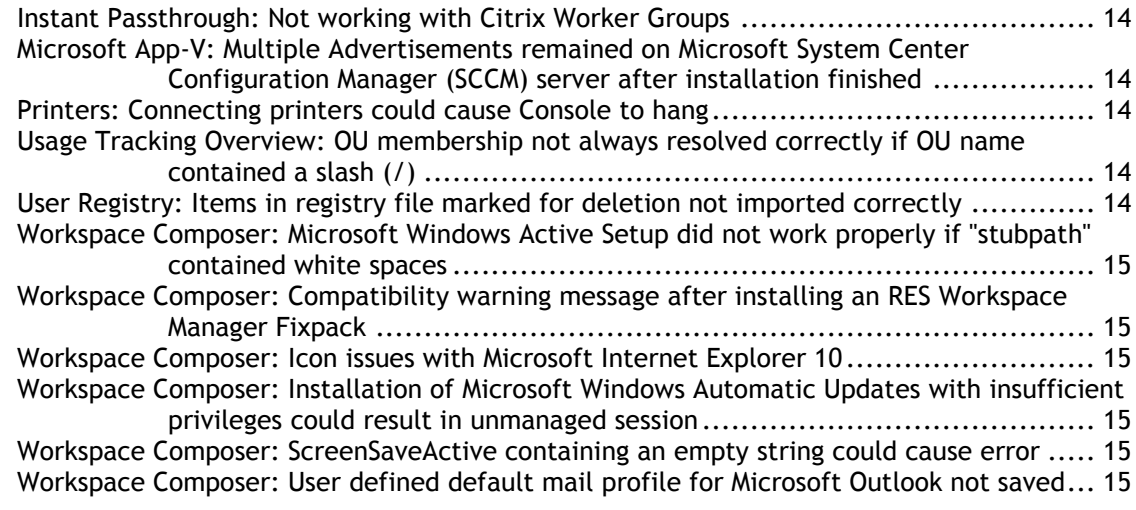

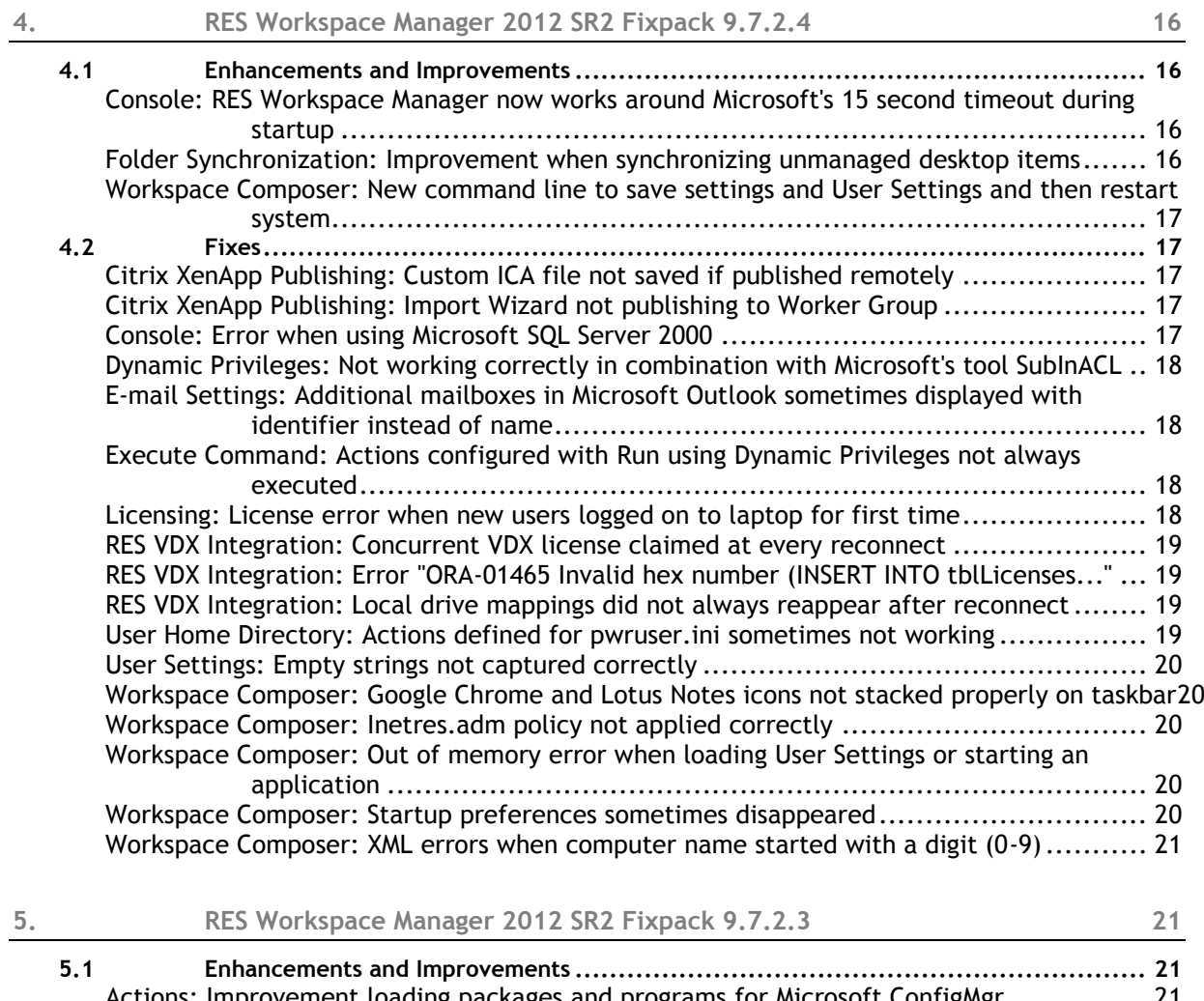

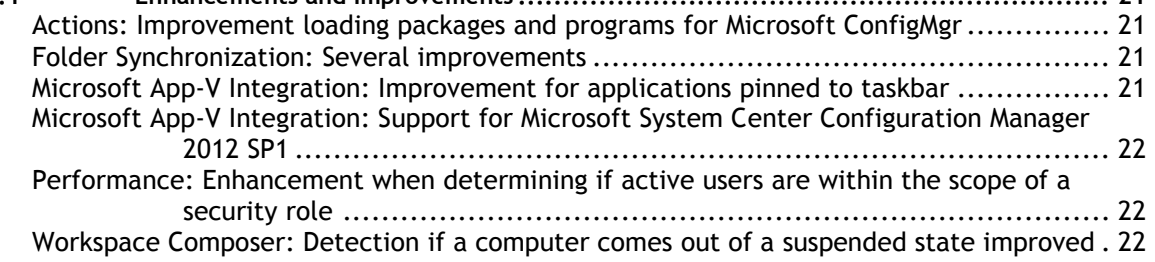

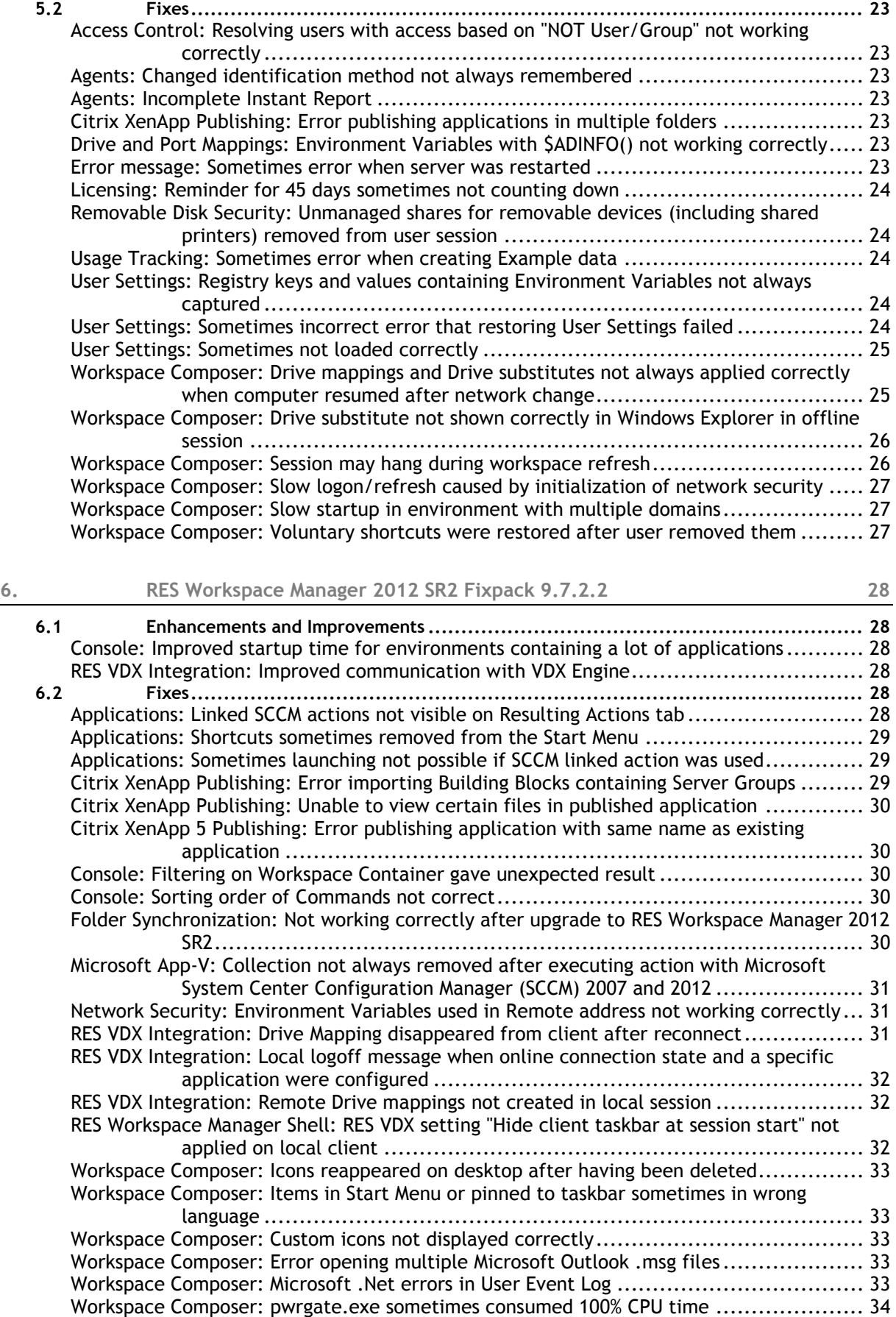

[Workspace Composer: RES Subscriber not working after reconnect](#page-33-1) ............................. 34 [Workspace Composer: System application not localized in time](#page-33-2) ................................. 34

iv

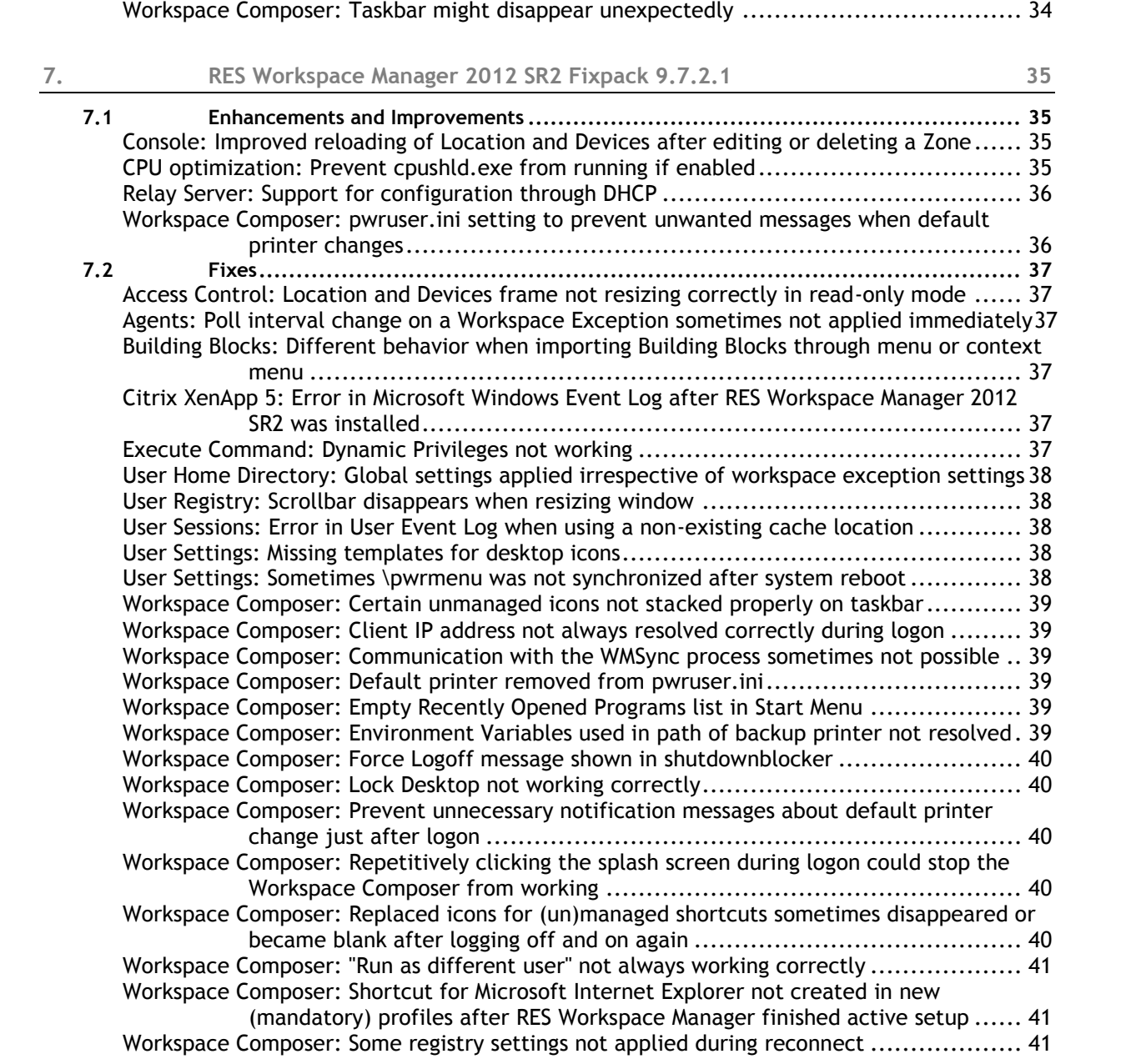

# <span id="page-5-0"></span>**1. Enhancements and Improvements**

<span id="page-5-1"></span>**Citrix XenApp 6: Registry value to make Citrix XenApp server act as Session Host Only server**

A new registry value was added to make a Citrix XenApp server act as a Citrix XenApp Session Host Only server. This can be done by setting the following registry value:

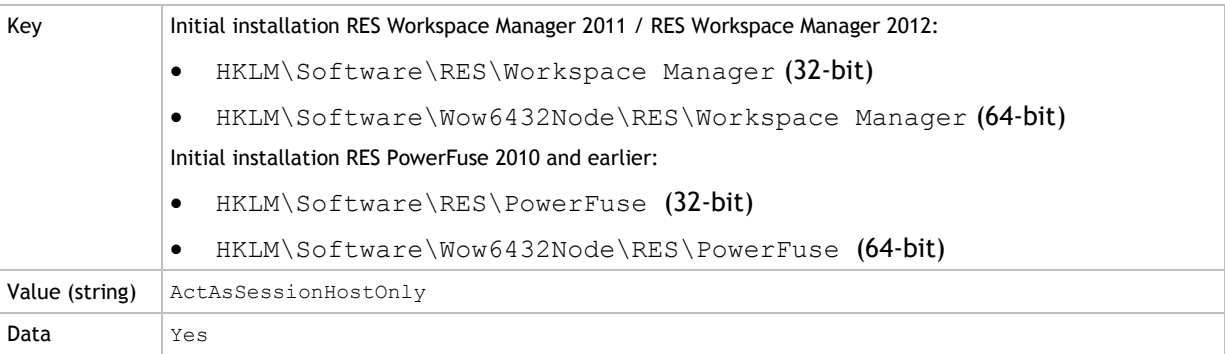

Please note that when setting this registry value, the Citrix XenApp server will be excluded from certain tasks that are not available for Citrix XenApp Session Host Only servers (e.g. application publishing). Citrix XenApp servers acting as Citrix XenApp Session Host Only servers are listed in the Agents overview (at **Administration > Agents**, on the **Agents** tab) with "x.x.x (session host only)" in the XenApp version column. "x.x.x (session host only)" can be for instance "6.0.0 (session host only)" or "6.5.0 (session host only)".

When using this registry value, it might be desired to set the option **Poll for (database) changes** to a longer interval than **Every 5 seconds** for Citrix XenApp servers hosting user sessions (at **Administration > Agents**, **Agents** tab, on the **Settings** tab of the Agent).

<span id="page-5-2"></span>**Workspace Composer: Notification message when application is still being installed now also works for applications with Linked Actions configured**

At **Composition > Applications**, on the **Configuration > Actions** tab of an application, an **RES Automation Manager** or **Microsoft ConfigMgr** action can be configured to install an application when a user clicks the application shortcut.

In a user session, if the user clicks the application shortcut again before the installation is finished, he will receive a notification message that the installation is still running. This notification message will now also work for applications for which a **Linked Action** has been configured that points to an application for which a Microsoft ConfigMgr action has been configured.

<span id="page-5-3"></span>**Workspace Composer: Performance improvement when retrieving information from Active Directory**

In user sessions, the performance of retrieving information from Active Directory has been improved. This enhancement reduces the number of Active Directory queries during session startup and session refresh.

# <span id="page-6-0"></span>**2. Fixes**

<span id="page-6-1"></span>**Agents: Duplicate Agents in Agent overview when changing identification and connection method at the same time**

Consider the following scenario:

- At **Administration > Agents**, exceptions for Workspace Containers were configured.
- At **Administration > Agents**, on the **Settings** tab, **Datastore connection** was set to **Connect directly to the Datastore**.
- At **Administration > Agents**, for two Workspace Containers, **Datastore connection** was set to **Connect through Relay Server** with two different Relay Servers configured.
- At **Administration > Agents**, one of these Workspace Containers was disabled and the other was enabled.
- The two Workspace Containers applied to one or more identical Agents.
- At **Administration > Agents**, on the **Settings** tab, the option **Identify Agents by** was changed.
- At **Administration > Agents**, the disabled Workspace Container was enabled and the enabled Workspace Container was disabled.
- All changes were saved by clicking **Save Settings**.

In this scenario, it could happen that duplicate Agents were listed in the Agents overview (on the **Agents** tab). This has been fixed.

<span id="page-6-2"></span>**Agents: "Poll for changes" configuration for Workspace Containers not applied until a global change was saved**

At **Administration > Agents**, if the option **Poll for changes** was configured for a specific Workspace Container, this change was only applied after a change was saved on global level (at **Administration > Agents**, on the **Settings** tab). This has been fixed.

<span id="page-6-3"></span>**Applications: "Bad data" error for data source based on Microsoft Dynamics NAV ODBC driver**

Consider the following scenario:

- At **Composition > Applications > Data Sources**, a **Data Source** was configured for the **Microsoft Dynamics NAV Driver**.
- In the **Dynamics NAV ODBC Setup** window, any ODBC setting other than the **Data Source Name** was configured.

In this scenario, a "Bad data" error occurred each time you opened the data source in the RES Workspace Manager Console and viewed its **Settings** by clicking the **Change** button. This has been fixed.

# <span id="page-7-0"></span>**Applications: Renamed Workspace Containers not updated**

Consider the following scenario:

- At **Composition > Applications**, exceptions for Workspace Containers were configured OR
	- At **Composition > Applications**, on the **Access Control > Workspace Containers** tab of an application, specific Workspace Containers were configured.
- The Workspace Container was renamed.

In this scenario, the new name of the Workspace Container was not shown in the following places:

- At **Composition > Applications** in the tab caption of the Workspace Container.
- At **Composition > Applications**, on the **Application List** tab in the **Workspace Control** column.

This has been fixed.

<span id="page-7-1"></span>**Citrix XenApp Publishing: Publishing applications on Citrix XenApp Session Host Only server failed**

Publishing applications failed in the following circumstances:

- When publishing applications from the RES Workspace Manager Console on a Citrix XenApp Session Host Only server.
- When publishing applications using Remote Publishing and the server that would do the actual publishing was a Citrix XenApp Session Host Only server.

This has been fixed. Applications are now published and available as a Citrix published application. Please note that the ICA file is not created when publishing applications from a Citrix XenApp Session Host Only server.

If you have Citrix XenApp 6.5 Session Host Only servers (Worker) configured in your environment, please consider the following requirements:

- RES Workspace Manager must be installed on one or more Citrix XenApp Controllers (Zone Data Controllers). For redundancy purposes it is preferred to have RES Workspace Manager installed on two or more Citrix XenApp Controllers. This is required for the following:
	- To retrieve available Citrix XenApp Worker Groups and make them available in the RES Workspace Manager environment.
	- Execute Citrix application publishing in case applications are published from a RES Workspace Manager Console that is running on a Citrix XenApp Session Host Only server.
- For Agents running on a Citrix XenApp Controller, the option **Poll for changes** must be set to **Every 5 seconds** (at **Administration > Agents**, **Agents** tab, on the **Settings** tab of the Agent).

#### Đ **Note**

If you are using a Relay Server for your Citrix XenApp 6.5 Host Only servers, it is necessary to upgrade to Relay Server 2012 SR3 for this fix to work.

## <span id="page-7-2"></span>**Creating folders with path referring to parent "\...\" not working properly**

Creating folders with a path referring to a parent such as "\...\" did not work properly. For instance, at **Composition > User Settings**, on the **Settings** tab, for **Central storage location**, a **UNC path** referring to a parent such as "\...\" did not work properly. This has been fixed.

<span id="page-8-0"></span>**Environment Variables: Second and third parameter of "\$substring" cannot contain another "\$substring"**

Consider the following scenario:

 At **Composition > Actions By Type > Environment Variables**, on the **Environment Variables** tab, a new environment variable was configured with the function  $\frac{2}{3}$ substring specified for **Value** (**Properties** tab) where the starting point and the number of characters to be selected were both defined by separate \$substrings.

In this scenario, the environment variable did not work correctly, as the second and third parameter could not contain another \$substring. This has been fixed.

<span id="page-8-1"></span>**Locations and Devices: Zone rules based on computer NetBIOS or FQDN name not working properly**

At **User Context > Locations and Devices**, when adding or changing a Zone rule based on Computer

name, clicking for **Filter** in the **Add/Change Rule** window, opens the **User Sessions** window. In this window, the user can select an existing TS Client name, computer NetBIOS name or computer FQDN name.

However, if in the **Add/Change Rule** window, **Computer (NetBIOS)** was selected for **Type** (name), the **Filter** option was sometimes filled with the computer FQDN name. And when **Computer (FQDN)** name was selected for **Type** (name), the **Filter** option was always filled with the TS Client name. These issues have been fixed.

<span id="page-8-2"></span>**Microsoft App-V: Multiple Advertisements remained on Microsoft System Center Configuration Manager (SCCM) server after installation finished for applications with Linked Actions configured**

Consider the following scenario:

- At **Setup > Integration > Microsoft System Center**, on the **Settings** tab, **Microsoft System Center ConfigMgr Integration** was enabled.
- An application was configured to be installed and configured when a user would click the application shortcut.
- For the application a **Linked Action** was configured pointing to an application for which a Microsoft ConfigMgr action was configured.

In this scenario, if a user clicked the application shortcut multiple times before the installation was finished, multiple Advertisements were created on the SCCM server, but not all were removed after the installation of the application was finished. This has been fixed.

<span id="page-8-3"></span>**User Event Log: Unexpected Microsoft ConfigMgr message**

At **Diagnostics > User Sessions**, the User Event Log could contain the message "Microsoft ConfigMgr software installations finished" although software distribution was disabled (at **Composition > Actions By Type > Microsoft ConfigMgr**, on the **Settings** tab). This has been fixed.

<span id="page-9-0"></span>**User Settings: Central storage location with UNC path containing RES Workspace Manager environment variable not properly resolved**

Consider the following scenario:

- At **Composition > Actions By Type > Environment Variables**, on the **Environment Variables** tab, an environment variable was created.
- At **Composition > User Settings**, on the **Settings** tab, for **Central storage location**, a **UNC path** was configured containing the environment variable that was created before.

In this scenario, the UNC path was not properly resolved due to a timing issue. This has been fixed.

#### <span id="page-9-1"></span>**Workspace Composer: Application focus changed after session reconnect**

After a session reconnect, application focus could switch to another application while the user was working in the first application. This has been fixed.

<span id="page-9-2"></span>**Workspace Composer: Desktop icons aligned to the left after user workspace was refreshed twice in short period of time**

If a user workspace was refreshed twice in a short period of time, all desktop icons could be aligned to the left of the screen. This could happen, for instance, when a laptop resumed from a hibernate state and reconnected to the network. This has been fixed.

<span id="page-9-3"></span>**Workspace Composer: Redirecting %AppData% and sub directories not working correctly**

Consider the following scenario:

- In the RES Workspace Manager Console at **Composition > Actions by Type > Files and Folders > Folder Redirection**, on the **Redirections** tab, the Windows folder **AppData** was redirected.
- The end user worked on a machine running Microsoft Windows Vista or higher.
- Folder Redirection on %AppData% failed.

When Folder Redirection on a redirected folder fails, RES Workspace Manager has the fallback to set registry keys for the redirected folder and its sub directories. In this scenario, the following sub directories were missing in the fallback routine:

- Recent
- PrintHood
- Templates
- AdminTools

This has been fixed.

<span id="page-9-4"></span>**Workspace Composer: Wrong protocol assumed when connecting to Citrix XenDesktop session via RDP**

When connecting to a Citrix XenDesktop session, RES Workspace Manager assumes the protocol is ICA. When connecting to a Citrix XenDesktop session via RDP, this assumed protocol is wrong. In that case, for instance, RES VDX did not work. This has been fixed. RES Workspace Manager now checks the protocol for Remote Sessions.

# <span id="page-10-0"></span>**3. RES Workspace Manager 2012 SR2 Fixpack 9.7.2.5**

# <span id="page-10-1"></span>**3.1 Enhancements and Improvements**

<span id="page-10-2"></span>**Console: Improved performance for environments containing a large number of applications**

The time to update the cache after changing an application or menu item has been improved for environments that contain a large number of applications. Cache updates will now take less time.

#### <span id="page-10-3"></span>**Console: Registry value to resolve Client IP address via DNS**

In rare circumstances it may be desirable to resolve the Client IP address via DNS. This can be done by setting the following registry value:

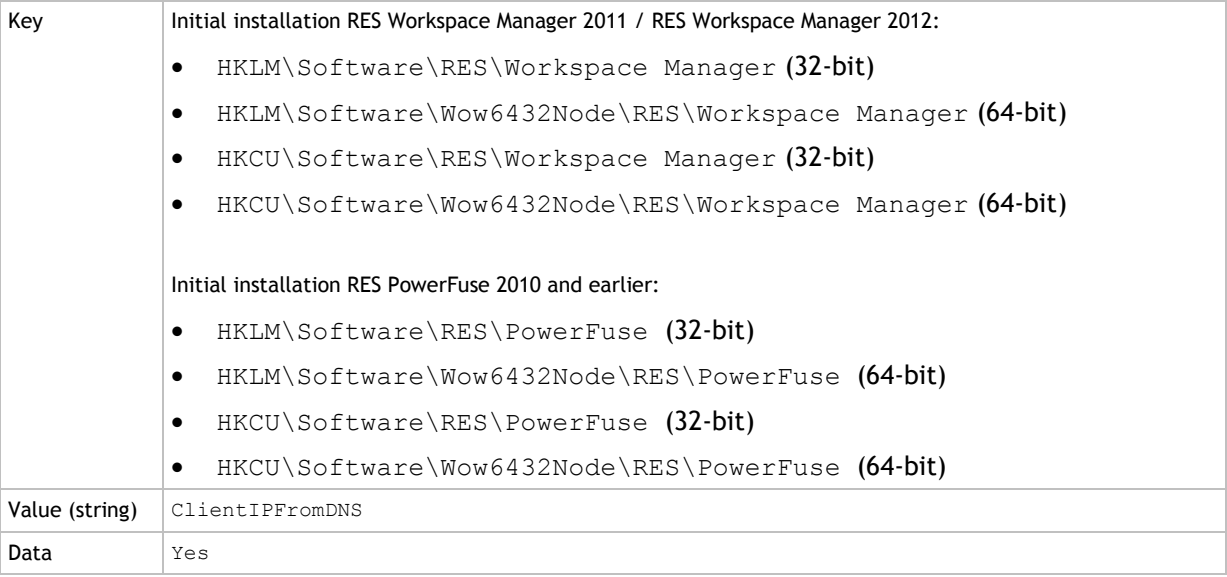

#### <span id="page-10-4"></span>**Folder Synchronization: Improvements to detect remote folders**

At **Composition > Actions By Type > Files and Folders**, several improvements have been made to detect if a remote folder is still reachable after a network change. If the remote folder is not reachable, RES Workspace Manager will now stop the Folder Synchronization.

<span id="page-11-0"></span>**Removable Disks Security: Access Control based on Vendor ID/product ID of USB storage device now possible**

At **Security > Data > Removable Disks**, you can secure the use of removable disks in the user workspace by giving only specific users on specific locations specific permissions to use removable disks.

**Access Control** for **Removable Disks** can be based on Zone rules (**Removable Disks** window > **Access Control** tab > **Location and Devices** section). It is now possible to base Zone rules on the **Vendor ID/product ID** of a **USB storage device**. In previous versions, **Access Control** for **Removable Disks** could only be based on Zone rules for a **USB storage device** based on on its **Serial number**.

<span id="page-11-1"></span>**Workspace Composer: Notification message when application is still being installed**

At **Composition > Applications**, on the **Configuration > Actions** tab of an application, an **RES Automation Manager** or **Microsoft ConfigMgr** action can be configured to install an application when a user clicks the application shortcut.

In a user session, if the user clicks the application shortcut again before the installation is finished, he will now receive a notification message that the installation is still running.

#### 6 **Note**

This fix does not work for applications for which a **Linked Action** has been configured that points to an application for which a Microsoft ConfigMgr action has been configured.

## <span id="page-11-2"></span>**3.2 Fixes**

#### <span id="page-11-3"></span>**Applications: Read-only access Workspace Containers tab not completely read-only**

At **Composition > Applications**, if a Console user had read-only access to an application, some properties on the application's **Workspace Containers** tab (**Access Control > Workspace Containers** tab) were still editable. This has been fixed.

<span id="page-11-4"></span>**Applications: White icon if file type 'html' was added to Microsoft Internet Explorer**

At **Composition > Applications**, when configuring the application Microsoft Internet Explorer and the file type html was added on the **Properties > File Types** tab, files with this extension would have a white icon in user sessions. This has been fixed.

<span id="page-12-0"></span>**Citrix XenApp 6.5: Errors retrieving Citrix Worker Groups from Citrix XenApp Session Host Only server**

Errors could be reported in the Windows Event Log for applications when RES Workspace Manager tried to retrieve Citrix Worker Groups from a Citrix XenApp Session Host Only server (Worker). This has been fixed.

If you have Citrix XenApp 6.5 Session Host Only servers (Worker) configured in your environment, please consider the following requirements:

- RES Workspace Manager must be installed on one or more Citrix XenApp Controllers (Zone Data Controllers). For redundancy purposes it is preferred to have RES Workspace Manager installed on two or more Citrix XenApp Controllers. This is required for the following:
	- To retrieve available Citrix XenApp Worker Groups and make them available in the RES Workspace Manager environment.
	- Execute Citrix application publishing in case applications are published from a RES Workspace Manager Console that is running on a Citrix XenApp Session Host Only server.
- For Agents running on a Citrix XenApp Controller, the option **Poll for changes** must be set to **Every 5 seconds** (at **Administration > Agents**, on the **Settings** tab).

#### 6 **Note**

- If you are using a Relay Server for your Citrix XenApp 6.5 Host Only servers, it is necessary to upgrade to Relay Server 2012 SR3 for this fix to work.
- Refreshing Citrix Worker Groups from the RES Workspace Manager Console is not available for Citrix XenApp 6.5 Host Only servers.

<span id="page-12-1"></span>**Citrix XenApp Streaming: Applications with setting Maximum instances = 1 not started up correctly in user sessions**

When a Citrix XenApp Streamed Application was published with the option **Maximum instances** set to "1" (at **Composition > Applications**, on the **Properties > Settings** tab of the application), the application sometimes did not start up correctly in user sessions. The following error would then be displayed:

'Application is already running in the system tray and cannot be started a second time.'

This has been fixed.

<span id="page-12-2"></span>**Desktop Background: JPG files not shown on Microsoft Windows Server 2003**

At **Composition > Desktop > Background**, when a .jpg file was selected for **Desktop background image**, the background image was not shown on computers running Microsoft Windows Server 2003. This has been fixed.

<span id="page-13-0"></span>**Instant Passthrough: Not working with Citrix Worker Groups**

At **Setup > Integration > Application Virtualization > Citrix XenApp Publishing**, on the **Defaults > Published Application** tab, if Citrix Worker Groups were selected as **Configured Servers**, Instant Passthrough did not work. This has been fixed.

#### Œ **Note** If you are using a Relay Server for your Citrix XenApp 6.5 Host Only servers, it is necessary to upgrade to Relay Server 2012 SR3 for this fix to work.

 Refreshing Citrix Worker Groups from the RES Workspace Manager Console is not available for Citrix XenApp 6.5 Host Only servers.

<span id="page-13-1"></span>**Microsoft App-V: Multiple Advertisements remained on Microsoft System Center Configuration Manager (SCCM) server after installation finished**

Consider the following scenario:

- At **Setup > Integration > Microsoft System Center**, on the **Settings** tab, **Microsoft System Center ConfigMgr Integration** was enabled.
- An application was configured to be installed and configured when a user would click the application shortcut.

In this scenario, if a user clicked the application shortcut multiple times before the installation was finished, multiple Advertisements were created on the SCCM server, but not all were removed after the installation of the application was finished. This has been fixed.

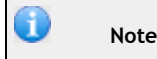

This fix does not work for applications for which a **Linked Action** has been configured that points to an application for which a Microsoft ConfigMgr action has been configured.

## <span id="page-13-2"></span>**Printers: Connecting printers could cause Console to hang**

In rare circumstances, connecting printers from the RES Workspace Manager Console could cause the Console to hang. This has been fixed.

<span id="page-13-3"></span>**Usage Tracking Overview: OU membership not always resolved correctly if OU name contained a slash (/)**

If a user was member of an OU that had a slash (/) in its name, the user's OU membership was not always resolved correctly. At **Diagnostics > Usage Tracking Overview**, when running the **Usage Tracking Viewer**, in the **OU** column on the **Sessions** tab, the OU was displayed as a GUID instead of its actual path. This has been fixed.

## <span id="page-13-4"></span>**User Registry: Items in registry file marked for deletion not imported correctly**

At **Composition > Actions By Type > User Registry**, when importing a registry file into RES Workspace Manager, items that were marked for deletion were not imported correctly. This has been fixed.

<span id="page-14-0"></span>**Workspace Composer: Microsoft Windows Active Setup did not work properly if "stubpath" contained white spaces**

If customers implemented their own Active Setup of Microsoft Windows components, this did not always work properly with RES Workspace Manager 2012 SR2. This problem occurred if the "stubpath" definition contained white spaces (e.g. due to the use of command line parameters) that were not enclosed in quotes. This has been fixed.

<span id="page-14-1"></span>**Workspace Composer: Compatibility warning message after installing an RES Workspace Manager Fixpack**

After installing an RES Workspace Manager Fixpack, the following warning message could be displayed in Microsoft Windows:

'This program may not have installed correctly'

This has been fixed.

<span id="page-14-2"></span>**Workspace Composer: Icon issues with Microsoft Internet Explorer 10**

The following issues regarding Microsoft Internet Explorer 10 have been fixed:

- After installation, two Microsoft Internet Explorer icons could be pinned to the taskbar.
- When clicking the Microsoft Internet Explorer icon, the application sometimes did not stack properly onto its pinned taskbar icon.

<span id="page-14-3"></span>**Workspace Composer: Installation of Microsoft Windows Automatic Updates with insufficient privileges could result in unmanaged session**

To install Microsoft Windows Automatic Updates in a user session, a user needs local administrator rights. If the user did not have sufficient privileges, and Automatic Updates were installed, after which RES Workspace Manager wanted to restart the system to complete the updating process, Microsoft Windows would stop the shutdown. This resulted in an unmanaged user session. This has been fixed. Now, RES Workspace Manager will ignore Automatic Updates if the user has insufficient privileges.

#### <span id="page-14-4"></span>**Workspace Composer: ScreenSaveActive containing an empty string could cause error**

When the registry value ScreenSaveActive was set in a user session and it contained an empty string, the following error could appear in the common error log (in the Console at **Diagnostics > Errors**):

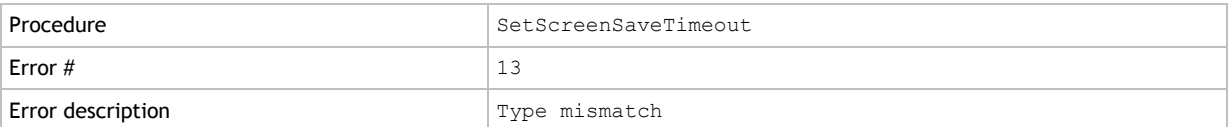

This has been fixed.

<span id="page-14-5"></span>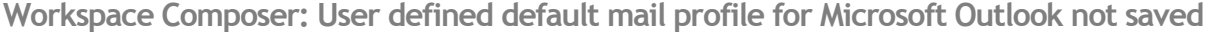

In a user session, if the user added a new default mail profile in Microsoft Outlook, this new default profile was not saved. When closing and starting up Microsoft Outlook again, the old default profile would be loaded. This has been fixed.

# <span id="page-15-0"></span>**4. RES Workspace Manager 2012 SR2 Fixpack 9.7.2.4**

# <span id="page-15-1"></span>**4.1 Enhancements and Improvements**

<span id="page-15-2"></span>**Console: RES Workspace Manager now works around Microsoft's 15 second timeout during startup**

RES Workspace Manager is now working around Microsoft's check for revoked certificates which may cause a 15 second timeout during startup (see http://technet.microsoft.com/enus/library/ee619754(v=ws.10).aspx for more information about Microsoft's Certificate Revocation). This enhancement has been specifically introduced for the following situation:

- The RES Workspace Manager Console is configured in an environment with a Relay Server.
- The computer running the Console is not directly connected to internet.

Before the enhancement, it appeared that the Console was hanging for 15 seconds before starting or it did not start correctly.

Please note, when starting the Console for the first time, there might still be a delay of 15 seconds, but after that it will start correctly.

#### <span id="page-15-3"></span>**Folder Synchronization: Improvement when synchronizing unmanaged desktop items**

Folder Synchronization has been changed to improve the synchronization of unmanaged desktop items allowing the possibility of roaming these items to different systems and environments.

For the synchronization of unmanaged desktop items to work properly, two Folder Synchronizations need to be configured, one to run at logon, one at logoff, with the following settings (other than default settings):

Logon

- Specify the local desktop folder for **Local folder**.
- Specify a folder on the network to synchronize to for **Remote folder**.
- Direction: **Download**.
- **Run at**: **Logon**.
- Enable **Wait for task to finish before continuing**.

Logoff

- Specify the local desktop folder for **Local folder**.
- Specify the folder on the network to synchronize to for **Remote folder**.
- Direction: **Upload**.
- **Run at**: **Logoff**.
- Enable **Wait for task to finish before continuing**.

### <span id="page-16-0"></span>**Workspace Composer: New command line to save settings and User Settings and then restart system**

Installation packages initiated by Microsoft System Center Configuration Manager (SCCM) sometimes need a reboot. In a regular reboot initiated by this system, settings and User Settings are not saved. For these situations, it is now possible to initiate a restart of the system with the following command line option:

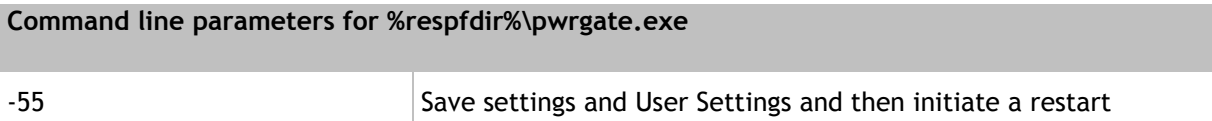

Please note, with this command line option, a user will NOT be prompted to save any open/unsaved documents before his system is restarted.

## <span id="page-16-1"></span>**4.2 Fixes**

## <span id="page-16-2"></span>**Citrix XenApp Publishing: Custom ICA file not saved if published remotely**

Consider the following scenario:

- At **Composition > Applications**, on the **Properties > Publishing** tab of an application, the Instant Passthrough setting **Use custom ICA file for this application** was selected and configured.
- The application was published from a machine on which Citrix XenApp was not installed (i.e remotely).

In this scenario, the custom ICA file was not saved. This has been fixed.

#### <span id="page-16-3"></span>**Citrix XenApp Publishing: Import Wizard not publishing to Worker Group**

At **Composition > Applications**, when importing an application, the Import Wizard would by default use the server that was globally configured for Citrix XenApp Publishing (at **Setup > Integration > Application Virtualization**, on the **Settings** tab). If you would select a Citrix Worker Group in the Import Wizard, the wizard would still publish the application to the default server. And if you would select a Citrix Worker Group, but no default server was configured, the application was not published. This has been fixed.

#### <span id="page-16-4"></span>**Console: Error when using Microsoft SQL Server 2000**

When using Microsoft SQL Server 2000, the following SQL error could appear in the common error log:

The NOLOCK, READUNCOMMITTED, and READPAST lock hints are only allowed in a SELECT statement. (DELETE FROM tblLicenses WITH (ROWLOCK READPAST) WHERE AppGUID =  $?$  AND strLastUpdateUTC <  $?$ )

This has been fixed.

# <span id="page-17-0"></span>**Dynamic Privileges: Not working correctly in combination with Microsoft's tool SubInACL**

Consider the following scenario:

- At **Composition > Applications**, 'SubInACL', a Microsoft command-line tool, was configured as a managed application.
- On the **Security > Dynamic Privileges** tab of the managed application 'SubInACL', the Access token was set to **Add administrator rights**.

In this scenario, the application reported the following error:

'Error 1314, insufficient or missing privileges'

This has been fixed.

<span id="page-17-1"></span>**E-mail Settings: Additional mailboxes in Microsoft Outlook sometimes displayed with identifier instead of name**

At **Composition > Applications > E-mail Settings**, if an additional mailbox for Microsoft Exchange Server was created, this mailbox would sometimes be shown in Microsoft Outlook with a Globally Unique Identifier (GUID) as its name instead of its proper name. This has been fixed.

<span id="page-17-2"></span>**Execute Command: Actions configured with Run using Dynamic Privileges not always executed**

Consider the following:

- At **Composition > Execute Command**, on the **Properties** tab of a Command, **Run using Dynamic Privileges** was enabled.
- At **Composition > Execute Command**, on the **Script** tab a script was defined with **vsb** as **File extension of script**.

On Microsoft Windows Vista or higher, the script would fail to be executed. This has been fixed.

## <span id="page-17-3"></span>**Licensing: License error when new users logged on to laptop for first time**

Consider the following scenario:

- A new user logged on to a RES Workspace Manager managed laptop for the first time.
- At logon, the database could not be reached to obtain a RES Workspace Manager license and no license was reserved for this user.

In this scenario, the user would immediately receive a message that no license was available. This has been fixed. Now, the message that no license is available will only appear if no license could be obtained within 10 minutes after logon.

<span id="page-18-0"></span>Consider the following scenario:

- At **Setup > Integration > RES Software > RES VDX**, on the **Settings** tab, **RES Virtual Desktop Extender (VDX) integration** was enabled.
- At **Setup > Licensing**, on the **Licenses** tab, no named RES VDX licenses were available, only concurrent licenses.

In this scenario, a concurrent RES VDX license was claimed at every reconnect of a user session. This has been fixed.

## <span id="page-18-1"></span>**RES VDX Integration: Error "ORA-01465 Invalid hex number (INSERT INTO tblLicenses..."**

At **Setup > Integration > RES Software > RES VDX**, on the **Settings** tab, **RES Virtual Desktop Extender (VDX) integration**, when RES VDX integration was enabled in a configuration with an Oracle Database, the following error might appear in the common error log:

ORA-01465 Invalid hex number (INSERT INTO tblLicenses...

This has been fixed.

<span id="page-18-2"></span>**RES VDX Integration: Local drive mappings did not always reappear after reconnect**

Consider the following scenario:

- At **Setup > Integration > RES Software > RES VDX**, on the **Settings** tab, **RES Virtual Desktop Extender (VDX) integration** was enabled.
- At **Composition > Actions By Type > Files and Folders > Drive and Port Mappings**, on the **Mappings** tab, local drive mappings were configured.

In this scenario, the local drive mappings that were managed via RES VDX, did not always reappear after a session reconnect. This has been fixed.

<span id="page-18-3"></span>**User Home Directory: Actions defined for pwruser.ini sometimes not working**

Consider the following scenario:

- At **Composition > Actions By Type > Files and Folders > User Home Directory**, on the **Actions**  tab, actions were defined for pwruser.ini.
- At **Composition > Actions By Type > Files and Folders > Drive and Port Mappings**, on the **Mappings** tab, NO drive mapping existed for the home drive that was defined on the **Settings**  tab of the **User Home Directory** node.

In this scenario, the actions defined for pwruser.ini, which stores certain user-related settings, would not be performed. This has been fixed.

#### <span id="page-19-0"></span>**User Settings: Empty strings not captured correctly**

User Settings (both at global level and at application level) can be configured to capture Registry settings.

- On the **Properties** tab of a User Setting (both at global level (**Composition > User Settings**) and at application level (**Composition > Applications**), the **Zero Profile mode** was set to **Capture**.
- On the **Capturing** tab of the User Setting, for **Targeted items to capture**, **Registry keys** and/or **Registry trees** and/or **Registry values** were defined as **Targeted items to capture**.

It is possible that these captured registry settings included one or more default values whose data was an empty string. When restoring, RES Workspace Manager would change the empty string data to '(value not set)' and an error message could occur in case an application depended on the empty string value. This has been fixed. Default values with an empty string as its data will now be restored as such.

<span id="page-19-1"></span>**Workspace Composer: Google Chrome and Lotus Notes icons not stacked properly on taskbar**

If the applications Google Chrome or IBM Lotus Notes were started from their corresponding pinned taskbar item, the application did not stack correctly onto its pinned taskbar icon in Microsoft Windows 7 and 2008 R2. This has been fixed.

#### <span id="page-19-2"></span>**Workspace Composer: Inetres.adm policy not applied correctly**

If the Microsoft Internet Explorer policy setting **Site To Zone Assignment List** in the **Inetres.adm** policy file was configured in the RES Workspace Manager Console, it was not applied correctly in user sessions. This has been fixed.

<span id="page-19-3"></span>**Workspace Composer: Out of memory error when loading User Settings or starting an application**

In RES Workspace Manager sessions, the error "Input past end of file" (#62) could appear in the common error log at the startup of the Workspace Composer when loading User Settings or when an application was started. This has been fixed.

<span id="page-19-4"></span>**Workspace Composer: Startup preferences sometimes disappeared**

Consider the following scenario:

- In **Workspace Preferences**, on the **Startup** tab, applications were configured to be started at startup.
- At **Composition > Applications**, in the **Access Control** section of the application, access to some of the applications the user configured to be started at startup were made dependent on context (e.g. only access when user session is online, no access if user session is offline).

In this scenario, when the user session changed context and changed back again (e.g. the user session went from online to offline and back again), the items that were configured on the **Startup** tab of the **Workspace Preferences** could have disappeared.

<span id="page-20-0"></span>When a computer name started with a digit (0-9), logging on or off an RES Workspace Manager session could result in XML errors when reading or writing to the pwruser. xml file. This has been fixed.

# <span id="page-20-1"></span>**5. RES Workspace Manager 2012 SR2 Fixpack 9.7.2.3**

# <span id="page-20-2"></span>**5.1 Enhancements and Improvements**

#### <span id="page-20-3"></span>**Actions: Improvement loading packages and programs for Microsoft ConfigMgr**

The time it takes to load data of large Microsoft System Center Configuration Manager (SCCM) environments has been improved.

When creating an **Action** based on **Microsoft ConfigMgr** (both on global and application level), and

clicking the button for **Program**, the **Select Microsoft ConfigMgr package/program** window opens. In this window, all packages and programs that are currently available on the configured **Management Server** (At **Setup > Integration > Microsoft System Center**) are shown.

To improve the time it takes to load the data about packages and programs that are currently available in large Microsoft System Center Configuration Manager (SCCM) environments, the RES Workspace Manager Console now caches the retrieved package/program information when this window is opened for the first time after the Console was started. This cached data is then loaded into the **Select Microsoft ConfigMgr package/program** window each subsequent time it is opened.

To refresh the packages and programs that are currently available on the configured Management Server, a **Refresh cached packages/programs** button has been added. Clicking this button will force the Console to flush the cached data and retrieve and load a current list of available packages and programs.

#### <span id="page-20-4"></span>**Folder Synchronization: Several improvements**

Several improvements have been made to Folder Synchronization. These improvements include making the Folder Synchronization process more robust, which is especially beneficial in situations where network delays or dropouts happen during this process.

## <span id="page-20-5"></span>**Microsoft App-V Integration: Improvement for applications pinned to taskbar**

In a VDI configuration where users start with a clean environment after each fresh startup, Microsoft App-V applications that are pinned to the taskbar may not stack properly if they are launched for the first time. The stacking of pinned taskbar items is based on the Application User Model IDs, which are known only after an App-V application has been started and cached in the App-V cache for the first time.

Improvements have been made to populate Application Model IDs for App-V applications as RES Workspace Manager settings in the settings table in the RES Workspace Manager Datastore. This will allow App-V applications that are pinned to the taskbar to stack properly.

<span id="page-21-0"></span>**Microsoft App-V Integration: Support for Microsoft System Center Configuration Manager 2012 SP1**

Launching managed Microsoft App-V applications using Microsoft System Center Configuration Manager (SCCM) 2012 SP 1 is now possible. With this Service Pack update, SCCM frequently resets the UpdateOSDfile policy to its default value causing the launch of a managed App-V application to fail.

By setting the following registry value, a workaround is made available for the automatic SCCM reset, allowing the managed App-V application to launch:

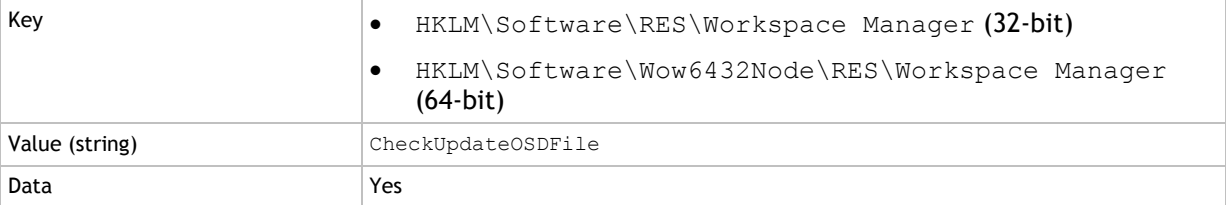

Please note, it is still possible that launching a managed App-V application fails. This can be a timing-issue: after the workaround was applied, SCCM resets the UpdateOSDfile policy before the managed App-V application was launched.

<span id="page-21-1"></span>**Performance: Enhancement when determining if active users are within the scope of a security role**

The performance when determining if active users are within the scope of a security role has been enhanced.

Before, to determine if active users were in scope of a security role, all access objects (OU/Group/User/Powerzone/Workspace Container) of the active users were compared with the access objects of the security role. This could take quite some time.

Now, the comparison of access objects has been limited to the type of the scope. In case the scope is only based on one access object (e.g. OU), determining if an active user is in scope of the security role can be done much quicker. For organizations with a large number of active users or with active users being member of numerous groups, this performance enhancement is very noticeable.

<span id="page-21-2"></span>**Workspace Composer: Detection if a computer comes out of a suspended state improved**

Improvements have been made in RES Workspace Manager to detect if a computer is coming out of a suspended state.

# <span id="page-22-0"></span>**5.2 Fixes**

## <span id="page-22-1"></span>**Access Control: Resolving users with access based on "NOT User/Group" not working correctly**

If objects were configured with **NOT User/Group** for **Access Control**, resolving users should display a list with all Active Directory users except those users configured as "Not User" in the RES Workspace Manager Console. Instead, a list was displayed containing only users that, at a minimum, were member of the "Domain Users" group and were not configured as "Not User" in the Console. This has been fixed.

#### <span id="page-22-2"></span>**Agents: Changed identification method not always remembered**

At **Administration > Agents**, on the **Settings** tab, if the setting **Identify Agents by** was changed, the changed setting would not be remembered if a different tab was selected without clicking **Save Settings** first. This has been fixed.

#### <span id="page-22-3"></span>**Agents: Incomplete Instant Report**

At **Administration > Agents**, if an Instant Report was generated (via **Action > Create Instant Report**), the Instant Report would miss the setting **Datastore Connection** (including its sub settings) for any configured **Workspace Exception**. This has been fixed.

#### <span id="page-22-4"></span>**Citrix XenApp Publishing: Error publishing applications in multiple folders**

Consider the following scenario:

- At **Composition > Applications**, on the **Start Menu** tab, a menu folder including subfolders and applications was present.
- At **Composition > Applications**, on the **Start Menu** tab, that menu folder was **Published/Unpublished** using the **Quick Edit** context menu (select the folder and right-click the mouse) (**Quick Edit > Publishing > Publish/Unpublish**).

In this scenario, each first application in the menu folder and its subfolders was skipped and would not be published or unpublished. This has been fixed.

#### <span id="page-22-5"></span>**Drive and Port Mappings: Environment Variables with \$ADINFO() not working correctly**

At **Composition > Actions By Type > Files and Folders > Drive and Port Mappings**, if a **Drive mapping** was configured for the home drive based on an environment variable that used the \$ADINFO() function, the drive mapping would not be performed correctly. The \$ADINFO() function was not properly parsed. This has been fixed.

#### <span id="page-22-6"></span>**Error message: Sometimes error when server was restarted**

When a server was restarted, an error such as "New connection settings not valid (database->@\)......" could appear in the common error log (at **Diagnostics > Errors**). This has been fixed.

<span id="page-23-0"></span>Consider the following scenario:

- At **Setup > Licensing**, on the **Licenses** tab, **Continue with reminder for 45 days** was selected for **If no license available at logon**.
- CLSID code pages were used within the organization.
- No RES Workspace Manager license was activated.

In this scenario, the **Status** of RES Workspace Manager would not count down from 45 days. This has been fixed.

<span id="page-23-1"></span>**Removable Disk Security: Unmanaged shares for removable devices (including shared printers) removed from user session**

If **Removable Disk Security** was configured (at **Security > Data > Removable Disks**), all unmanaged shares for removable devices in a RES Workspace Manager session, including shared USB printers and communication devices, were removed. This has been fixed. Now, instead of the shares for all removable devices, only the shares for removable disks are removed.

<span id="page-23-2"></span>**Usage Tracking: Sometimes error when creating Example data**

Consider the following scenario:

- One OU was defined for an Active Directory domain.
- At **Setup > Usage Tracking**, **Example data** was created.

In this scenario, the following error could occur:

```
'Procedure: fysnInitializeDummyOUDataset, Error: (91) Object variable or 
With block variable not set'
```
This has been fixed.

<span id="page-23-3"></span>**User Settings: Registry keys and values containing Environment Variables not always captured**

Consider the following scenario:

- On the **Properties** tab of a User Setting (both at global level (at **Composition > User Settings**) and at application level (at **Composition > Applications**)), the **Zero Profile mode** was set to **Captured targeted items on application/session end**.
- On the **Capturing** tab of the User Setting, for **Targeted items to capture**, **Registry keys** and/or **Registry values** were defined containing Environment Variables.

In this scenario, the capturing of User Settings did not work properly. This has been fixed.

#### <span id="page-23-4"></span>**User Settings: Sometimes incorrect error that restoring User Settings failed**

At **Diagnostics > User Sessions**, when restoring User Settings, sometimes an error was given that restoring the User Settings failed, although it had been successful. This incorrect error was caused by a timeout that was set to 1 second for communication between pwrcache.exe and resop.exe. This has been fixed. The timeout has been increased to 5 seconds.

<span id="page-24-0"></span>Consider the following scenario:

- At **Composition > User Settings**, on the **Properties** tab of a User Setting, **Load in background after session started** was set for **Apply**.
- At **Composition > Applications**, on the **User Settings > Properties** tab of an application, **Prefetch in background, check on application start** was set for **Apply**.

In this scenario, the application or global User Settings were sometimes missing or not loaded correctly. This has been fixed.

<span id="page-24-1"></span>**Workspace Composer: Drive mappings and Drive substitutes not always applied correctly when computer resumed after network change**

Consider the following scenario:

- A Drive mapping (at **Composition > Files and Folders > Drive and Port Mappings**) and/or a Drive substitute (at **Composition > Files and Folders > Drive Substitutes**) was configured with a dependency on connection state.
- A computer went into standby mode.
- The computer's connection state changed.

In this scenario, the Drive mapping and/or Drive substitute were not always applied correctly in a user session when the computer resumed after being in standby mode. This has been fixed.

Please note, for this fix to work properly, the following option needs to be set:

 At **Setup > Advanced Settings**, fill in a delay for **# seconds to wait before refreshing after network change or resume**.

This delay will allow RES Workspace Manager to retrieve the connection state before a refresh occurs, allowing Drive mappings and Drive substitutes to be applied correctly in a user session. <span id="page-25-0"></span>**Workspace Composer: Drive substitute not shown correctly in Windows Explorer in offline session**

Consider the following scenario:

- A Drive mapping (at **Composition > Files and Folders > Drive and Port Mappings**) was configured:
	- **Device** was set to **X:**.
	- **Share name** was set to a network drive (e.g. \\serverX\pathX).
	- **Required connection state** was set to **Online connection**.
- A Drive substitute (at **Composition > Files and Folders > Drive Substitutes**) was configured:
	- **Virtual drive** was set to **X:**.
	- **Physical drive and path** was set to **C:\Temp**.
	- **Required connection state** set to **Offline connection**.
- At **Composition > Files and Folders > Drive and Port Mappings**, on the **Settings** tab, **Refresh Drive and Port Mappings when network connectivity changes** was selected.
- At **Composition > Files and Folders > Drive Substitutes**, on the **Settings** tab, **Refresh Drive Substitutes when network connectivity changes** was selected.
- At **Composition > Desktop > Lockdown and Behavior**, in the section **Workspace Composer**, the setting **Do not refresh Workspace when network connectivity changes** was NOT selected.

In this scenario, in a user session, in Windows Explorer, **X:** was shown as a network location. Unplugging the network cable caused the user session to be refreshed. After this refresh, in Windows Explorer, **X:** was still shown as a network location, but one that was disconnected. Clicking the network location **X:** would open the local path as it was configured in the Drive substitute. This has been fixed. The Drive substitute is now shown correctly in Windows Explorer after a network connectivity change.

#### <span id="page-25-1"></span>**Workspace Composer: Session may hang during workspace refresh**

Consider the following scenario:

- In a RES Workspace Manager session, Imprivata solutions were used.
- The RES Workspace Manager session was running for several days.

In this scenario, when the session would be refreshed, it could hang for several minutes. This has been fixed.

# <span id="page-26-0"></span>**Workspace Composer: Slow logon/refresh caused by initialization of network security**

Consider the following scenario:

- At **User Context > Directory Services**, on the **Properties** tab of a Directory Service, **Process Access Control based on** was set to **Account SIDs** (only available for **Types Microsoft Active Directory** and **Microsoft Windows Domain**)
- At **Security > Network Connections**, on the **Settings** tab, **Network Connection Security** was enabled.
- At **Security > Network Connections**, on the **Authorized/Blocked Connections** tab, Authorized/Blocked Connections were specified with access control set to group access (on the Connection's **Access Control** tab).

In this scenario, logging on to the Workspace Composer or doing a refresh took a long time. The splash screen would show "Initializing Network Security". Because Account SIDs needed to be translated to Account Names, the initialization of network security took a long time. This has been fixed. Now, every SID (OU/Group/User) within a domain is cached with the corresponding Account Name.

#### <span id="page-26-1"></span>**Workspace Composer: Slow startup in environment with multiple domains**

If multiple NT or Active Directory domains were configured in an environment, the startup of the Workspace Composer could be very slow. This has been fixed.

#### <span id="page-26-2"></span>**Workspace Composer: Voluntary shortcuts were restored after user removed them**

Consider the following scenario:

- In the Console, at **Composition > Applications**, on the **Properties > General** tab of application "A", the **Automatic Shortcut** option for **Desktop** was configured as **Set voluntary shortcut**.
- In a RES Workspace Manager session, in the **Workspace Preferences**, on the **Start Menu** tab:
	- the option **Display all available applications in Start Menu** was not selected.
	- application "A" was selected to be displayed in the Start Menu.
- In the RES Workspace Manager session, the user removed the voluntary shortcut from the desktop.

In this scenario, in the user session, if a user added or removed any application to/from the Start Menu and the workspace was refreshed, the application icon that was removed before would automatically be added to the desktop again. This has been fixed.

# <span id="page-27-0"></span>**6. RES Workspace Manager 2012 SR2 Fixpack 9.7.2.2**

# <span id="page-27-1"></span>**6.1 Enhancements and Improvements**

#### <span id="page-27-2"></span>**Console: Improved startup time for environments containing a lot of applications**

The startup of the RES Workspace Manager Console has been improved for environments that contain a large number of applications. The loading of applications will now take less time.

#### <span id="page-27-3"></span>**RES VDX Integration: Improved communication with VDX Engine**

A new API has been implemented in RES Workspace Manager to improve the communication between the RES Workspace Composer and the RES VDX Engine.

Before, if using RES VDX, the communication with the VDX Engine could sometimes fail, resulting in the following error in the error log:

"All pipe instances are busy"

It could also happen that communication could only be established after a lot of retries. With the implementation of the new API, this unwanted behavior is reduced.

<span id="page-27-4"></span>**6.2 Fixes**

## <span id="page-27-5"></span>**Applications: Linked SCCM actions not visible on Resulting Actions tab**

Consider the following scenario:

- At **Setup > Integration > Microsoft System Center**, on the **Settings** tab, **Microsoft System Center ConfigMgr Integration** was enabled.
- At **Setup > Integration > Application Virtualization > Microsoft App-V**, **Microsoft App-V Integration** was enabled.
- At **Composition > Applications**, an App-V application was added with the option **Use SCCM to deploy App-V application** enabled (on the application's **Properties > General** tab).
- At **Composition > Applications**, on the **Configuration > Actions** tab of an application, a linked action was defined with **Perform Actions from application** pointing to the App-V application with the option **Use SCCM to deploy App-V application** enabled.

In this scenario, in the **Edit Linked Actions** window, the actions were not visible on the **Resulting Actions** tab, but they were applied when the application was started. This has been fixed.

<span id="page-28-0"></span>Consider the following scenario:

- At **Composition > Applications**, on the **Settings** tab, the **Windows Shell shortcut creation** was set to **Merge with unmanaged shortcuts**.
- At **Composition > Applications**, on the **Properties** tab of an application, **Replace existing unmanaged shortcuts** and **Create Start Menu shortcut** were selected.

In this scenario, if the application indeed replaced an unmanaged shortcut, the shortcut would also disappear from other menus in the user's Start Menu. This has been fixed.

- If the option **Replace existing unmanaged shortcuts** is selected and **Create Start Menu shortcut** is not selected, the application's shortcut will be removed from any Start Menu folder.
- If the options **Replace existing unmanaged shortcuts** and **Create Start Menu shortcut** are both selected, the application's shortcut will no longer be removed from the Start Menu folder.

#### <span id="page-28-1"></span>**Applications: Sometimes launching not possible if SCCM linked action was used**

Consider the following scenario:

- At **Setup > Integration > Microsoft System Center**, on the **Settings** tab, **Microsoft System Center ConfigMgr Integration** was enabled.
- At **Composition > Applications**, an application was added:
	- On the application's **Properties > General** tab, for the Command line field "c:\program files\prog\prog.exe" was filled in.
	- On the application's **Configuration > Actions** tab, the action **Microsoft ConfigMgr** was configured to use SCCM installation of "prog" in case prog.exe could not be found.
- At **Composition > Applications**, a second application was added:
	- On the application's **Properties > General** tab, for the Command line field "c:\program files\prog\prog.exe" was filled in.
	- On the application's **Configuration > Actions** tab, a **Linked Action** was configured with **Perform Actions from application** pointing to the first application.

In this scenario, if the first application " $proj$ " was not installed and the second application "prog" was started, "prog" would first be installed before it was started. After "prog" was installed, the SCCM installation would give a notification that the installation was "successfully finished" seconds before " $proj$  would be visible under "c: \program files". As a result, launching "prog" would fail. This has been fixed.

## <span id="page-28-2"></span>**Citrix XenApp Publishing: Error importing Building Blocks containing Server Groups**

When importing a Building Block containing Citrix XenApp Server Groups, the following error could occur:

"Procedure: frmCTXSet.LoadServerGroups, Error: (91) Object variable or With block variable not set"

This has been fixed.

## <span id="page-29-0"></span>**Citrix XenApp Publishing: Unable to view certain files in published application**

At **Composition > Applications**, on the application's **Properties > File Types** tab, when a file type association was configured for a published application and the file name or path contained a space, the application could fail to start in a user session when it was started by clicking on a file associated with that application. This has been fixed.

<span id="page-29-1"></span>**Citrix XenApp 5 Publishing: Error publishing application with same name as existing application**

At **Composition > Applications**, if an application was published that had the same name as an application that already existed, the application name (browser name) was not properly set. As a result, it was not possible to start that published application in a user session. This has been fixed.

#### <span id="page-29-2"></span>**Console: Filtering on Workspace Container gave unexpected result**

At **User Context > Workspace Containers**, when filtering on the Workspace Containers, an unexpected result was shown. The objects that complied to a filter were not shown, whereas nothing was shown when an exclusive filter was used. This has been fixed.

<span id="page-29-3"></span>**Console: Sorting order of Commands not correct**

At **Composition > Actions By Type > Execute Command**, on the **Commands** tab, if the list contained 10 or more commands and the user clicked on the **Order** column, the list was sometimes sorted incorrectly. Instead of the order "1, ..., 9, 10, 11, 12", the commands would be shown in the order "1, 10, 11, 12, 2, ..., 9". This has been fixed.

<span id="page-29-4"></span>**Folder Synchronization: Not working correctly after upgrade to RES Workspace Manager 2012 SR2**

Consider the following scenario:

- At **Composition > Actions By Type > Files and Folders > Folder Synchronization**, on the **Settings** tab, **Folder Synchronization** was enabled.
- At **Composition > Actions By Type > Files and Folders > Folder Synchronization**, on the **Synchronizations** tab, a folder synchronization was configured.
- On the **Filters** tab of the **New/Edit folder synchronization** window, **Files to include** were configured.

In this scenario, after upgrading to RES Workspace Manager 2012 SR2, the files that were synchronized were not restricted to the files that were configured to be included in the synchronization. This has been fixed.

<span id="page-30-0"></span>**Microsoft App-V: Collection not always removed after executing action with Microsoft System Center Configuration Manager (SCCM) 2007 and 2012**

Consider the following scenario:

- At **Setup > Integration > Microsoft System Center**, on the **Settings** tab, **Microsoft System Center ConfigMgr Integration** was enabled.
- At **Setup > Integration > Application Virtualization > Microsoft App-V**, **Microsoft App-V Integration** was enabled.
- At **Composition > Applications**, an App-V application was added with the option **Use SCCM to deploy App-V application** enabled (on the application's **Properties > General** tab).
- In the user session, the user selected **Dismiss and notify me when done**.
- When the user was notified that the application was ready for use, he decided not to run it.

When the user started the application, RES Workspace Manager created a collection on the Microsoft System Center Configuration Manager server to enable the use of SCCM to deploy the App-V application.

In this scenario, after the Microsoft System Center Configuration Manager finished the deployment of the App-V application, the collection was not removed. This has been fixed.

## <span id="page-30-1"></span>**Network Security: Environment Variables used in Remote address not working correctly**

Consider the following scenario:

- At **Composition > Actions By Type > Environment Variables**, on the **Settings** tab, **Environment Variables** were enabled.
- At **Composition > Actions By Type > Environment Variables**, on the **Environment Variables** tab, Environment Variables were set.
- At **Security > Network Connections**, Environment Variables were used in the **Remote address** (on the **Settings** tab of the **Authorized/Blocked Connection** window).

In this scenario, the Environment Variables used in the Remote address did not work correctly. This has been fixed.

## <span id="page-30-2"></span>**RES VDX Integration: Drive Mapping disappeared from client after reconnect**

Consider the following scenario:

- At **Setup > Integration > RES Software > RES VDX**, **RES Virtual Desktop Extender (VDX) integration** was enabled.
- At **Composition > Actions By Type > Files and Folders > Drive and Port Mappings**, drive mappings were configured and the option **Also connect all network drives using VDX plugin** was enabled (on the **Settings** tab).

After a reconnect to a remote session, the local drive mappings would not be created. This has been fixed.

<span id="page-31-0"></span>**RES VDX Integration: Local logoff message when online connection state and a specific application were configured**

Consider the following scenario:

- At **Setup > Integration > RES Software > RES VDX**, **RES Virtual Desktop Extender (VDX) integration** was enabled and the option **End running client applications at log off** was selected.
- At **Composition > Applications**, on the **Settings** tab, **When online, start a specific application () instead of a full desktop** was selected.
	- In the **Online Application Properties** window, **Launch before other actions** was selected.

In this scenario, a local logoff dialog window could appear in a user session if an application was closed. This has been fixed.

<span id="page-31-1"></span>**RES VDX Integration: Remote Drive mappings not created in local session**

Consider the following scenario:

- At **Setup > Integration > RES Software > RES VDX**, **RES Virtual Desktop Extender (VDX) integration** was enabled.
- PCoIP technology was used.
- At **Composition > Actions By Type > Files and Folders > Drive and Port Mappings**, remote drive mappings were configured.

In this scenario, the remote drive mappings were not connected in local RES Workspace Manager sessions. This has been fixed.

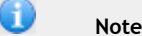

For this fix to work correctly, RES VDX 2011 SR4 Revision 9.5.4.4 or higher must be installed.

<span id="page-31-2"></span>**RES Workspace Manager Shell: RES VDX setting "Hide client taskbar at session start" not applied on local client**

Consider the following scenario:

- RES Workspace Manager was used both on a local client and in a remote session.
- At **Composition > Desktop > Shell**, **Use RES Workspace Manager Shell as the default shell** was selected.
- At **Setup > Integration > RES Software > RES VDX**, **Hide client taskbar at session start** was set to **Yes**.

In this scenario, the RES VDX setting **Hide client taskbar at session start** was not applied on the local client. This has been fixed.

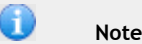

For this fix to work correctly, RES VDX 2011 SR4 Revision 9.5.4.3 or higher must be installed.

<span id="page-32-0"></span>Consider the following scenario:

- At **Composition > Applications > Settings**, the **Windows Shell shortcut mode** was set to **Merge with unmanaged shortcuts**.
- An end user manually deleted a managed shortcut from the desktop (not via Workspace Preferences).

In this scenario, the deleted shortcut reappeared on the end user's desktop when the end user logged off and on again. This has been fixed.

<span id="page-32-1"></span>**Workspace Composer: Items in Start Menu or pinned to taskbar sometimes in wrong language**

Consider the following scenario:

- At **Composition > Applications**, on the **Settings** tab, the **Windows Shell shortcut creation** was set to **Merge with unmanaged shortcuts**.
- On a workstation running Microsoft Windows 7, the display language differed from the installed language.

In this scenario, the items in the user's Start Menu or pinned to taskbar items sometimes did not show titles in the proper display language. This has been fixed.

#### <span id="page-32-2"></span>**Workspace Composer: Custom icons not displayed correctly**

Consider the following scenario:

- At **Composition > Applications**, an application was added with a custom icon.
- The end user worked on a machine running Microsoft Windows 7 or higher.
- In Microsoft Windows, in the **Taskbar and Start Menu Properties**, on the **Taskbar** tab, **Use small icons** was selected.

In this scenario, the application icons were not displayed correctly. This has been fixed.

#### <span id="page-32-3"></span>**Workspace Composer: Error opening multiple Microsoft Outlook .msg files**

If a user opened multiple Microsoft Outlook .msg files one after the other, this could result in the following error:

"(67) Too many files"

This has been fixed.

<span id="page-32-4"></span>**Workspace Composer: Microsoft .Net errors in User Event Log**

On a Terminal Server, the following error could be logged in the User Event Log of every user session:

"Microsoft .NET Framework version 4.0 or later is missing"

This has been fixed.

## <span id="page-33-0"></span>**Workspace Composer: pwrgate.exe sometimes consumed 100% CPU time**

Under rare circumstances, pwrgate.exe consumed 100% CPU time. This has been fixed.

<span id="page-33-1"></span>**Workspace Composer: RES Subscriber not working after reconnect**

When RES Subscriber 2010 SR2 was installed, the RES Subscriber icon in the system tray stayed red after a RES Workspace Manager session reconnected from the same client. This has been fixed.

<span id="page-33-2"></span>**Workspace Composer: System application not localized in time**

Consider the following scenario:

- At **Composition > Desktop > Lockdown and Behavior**, **Always hide "Workspace Preferences" in menu** was selected.
- At **Composition > Applications**, an application was added to the Start Menu with:
	- the **Command line** C:\Program Files (x86)\RES Software\Workspace Manager\pwrgate.exe.
	- **Parameters** was "8".

In this scenario, this system application was not localized in time. As a result, in **Workspace Preferences**, at **Available applications** on the **Start Menu** tab, the application description "3" was shown. This has been fixed.

<span id="page-33-3"></span>**Workspace Composer: Taskbar might disappear unexpectedly**

Consider the following scenario:

- At **Composition > Desktop > Shell**, **Use RES Workspace Manager Shell as the default shell** was selected.
- In a RES Workspace Manager session, Imprivata solutions were used.

In this scenario, the taskbar sometimes disappeared unexpectedly. This has been fixed.

# <span id="page-34-0"></span>**7. RES Workspace Manager 2012 SR2 Fixpack 9.7.2.1**

# <span id="page-34-1"></span>**7.1 Enhancements and Improvements**

## <span id="page-34-2"></span>**Console: Improved reloading of Location and Devices after editing or deleting a Zone**

At **User Context > Location and Devices**, after editing or removing a zone, the tree is refreshed and reset to the default state. In previous versions, any expanded trees would be collapsed after the refresh. In addition, sometimes the focus also changed to another zone in the tree. After a refresh of the tree, it is now reset to its last custom state and if a zone was edited the focus is reset to this zone. The default state will still be applied if the **Location and Devices** node is deselected and selected again.

## <span id="page-34-3"></span>**CPU optimization: Prevent cpushld.exe from running if enabled**

At **Administration > Performance > CPU Optimization**, on the **Settings** tab, when **CPU Optimization** was enabled, cpushld.exe would still run on all Agents. To prevent cpushld.exe from running on Agents, the following registry value can be set for each Agent:

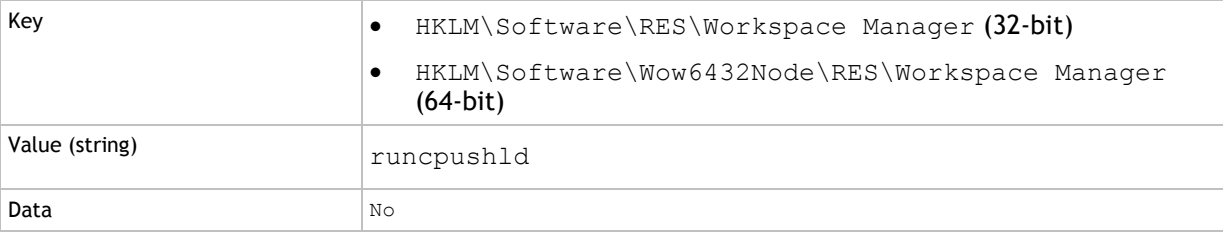

0

#### **Note**

When you want to use the CPU Shield, please enable **CPU Optimization** (at **Administration > Performance > CPU Optimization**, on the **Settings** tab) and remove the registry setting from the Agent.

<span id="page-35-0"></span>RES Workspace Manager now supports configuration of Relay Servers through DHCP making dynamic Relay Server configuration possible.

Dynamic Relay Server configuration uses the DHCP servers in your network. To configure dynamic Relay Server configuration, you can store Relay Server connection information in Server options or Scope options on the DHCP servers in your environment. When computers connect to the network, they will receive parameters defined at scope level from the DHCP servers. This allows Relay Server connection information defined in DHCP scope to be transferred to the computer's registry. When the RES Workspace Manager Agent starts up, it will use the information in its registry to connect to the proper Relay Server.

You can export Relay Server connection information from RES Workspace Manager to easily add it to the DHCP Scope. To export this data, a new button has been added at **Administration > Relay Servers**, on the **Settings** tab. By clicking the button **Export Connection string to file**, the Relay Server connection string will be exported to a text file. Before this string can be stored on the DHCP servers in your environment, the following information needs to be added manually at the beginning of the string:

- Relay Server name(s).
- Optionally, the port number of the Relay Server. If no port number is given, the default port number 1942 will be used automatically by the Agent's service.

Examples of Relay Server names are given in the Relay Server connection string:

- relay1.example.com:2012 (Relay Server name with port number 2012)
- relay2 (Relay Server name without port number)

These values should be replaced by your own Relay Server name(s) and optionally port number(s).

#### Œ

**Notes**

- The maximum length of the Relay Server connection string is 255 characters. Please take into account that an encrypted password may consume a lot of characters.
- A restart of the Agent service is necessary for the change in connection to take place.

<span id="page-35-1"></span>**Workspace Composer: pwruser.ini setting to prevent unwanted messages when default printer changes**

When the default printer is changed, a notification message is displayed to inform the end user. To suppress these messages, the entry NotifyDefaultPrinterChange in the pwruser.ini file can be set:

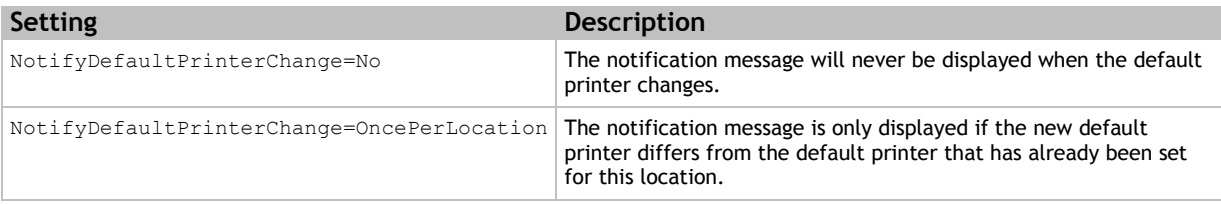

# <span id="page-36-0"></span>**7.2 Fixes**

## <span id="page-36-1"></span>**Access Control: Location and Devices frame not resizing correctly in read-only mode**

In the RES Workspace Manager Console, a lot of the **New/Edit** windows have an **Access Control** tab (e.g. at **Composition > User Settings** when adding a new or editing an existing User Setting). If such a **New/Edit** window was opened in read-only mode (because of your security role), the **Location and Devices** frame on the **Access Control** tab would not resize together with the rest of the window. This has been fixed.

<span id="page-36-2"></span>**Agents: Poll interval change on a Workspace Exception sometimes not applied immediately**

At **Administration > Agents**, if **Poll for changes** was configured for a workspace exception, the setting was sometimes not applied immediately. Instead, the new configuration for the workspace exception was only saved if any changes on the **Settings** tab were saved. This has been fixed.

<span id="page-36-3"></span>**Building Blocks: Different behavior when importing Building Blocks through menu or context menu**

There was a difference in behavior when Building Blocks were imported via **Action > Import Building Blocks** or **Action > Applications > Building Blocks > Add/Update Applications**. This has been fixed.

<span id="page-36-4"></span>**Citrix XenApp 5: Error in Microsoft Windows Event Log after RES Workspace Manager 2012 SR2 was installed**

After installing RES Workspace Manager 2012 SR2 on a Citrix XenApp 5 server, the following error could be logged every minute in the Microsoft Windows Event Log:

"PFXA6: Could not load file or assembly..."

This has been fixed.

<span id="page-36-5"></span>**Execute Command: Dynamic Privileges not working**

At **Composition > Action By Type > Execute Command**, when a **Command** was configured with **Run using Dynamic Privileges** enabled, the task in the Command line would fail to start if the Command line contained one or more parameters. This has been fixed.

<span id="page-37-0"></span>**User Home Directory: Global settings applied irrespective of workspace exception settings**

Consider the following scenario:

- At **Composition > Actions By Type > Files and Folders > User Home Directory**, on the **Settings**  tab, **User Home Directory** was **Disabled**.
- For a workspace exception **User Home Directory** was **Enabled**.

In this scenario, the global settings were always applied, irrespective of the settings of the workspace exception. This has been fixed.

#### <span id="page-37-1"></span>**User Registry: Scrollbar disappears when resizing window**

At **Composition > Actions By Type > User Registry**, when editing a policy, the vertical scrollbar for the tree on the **Properties** tab would not allow the user to scroll all the way down to the last entry. This has been fixed.

#### <span id="page-37-2"></span>**User Sessions: Error in User Event Log when using a non-existing cache location**

Consider the following scenario:

- At **Composition > User Settings**, **User Setting caching** was set to **Cache locally at logon and logoff, unless otherwise specified**
- A non-existing location was given for **Cache location** (e.g. for clean user profiles)

When a user started a session, the error message "User settings location not available" was logged in the User Event Log (at **Diagnostics > User Sessions**). This has been fixed.

#### <span id="page-37-3"></span>**User Settings: Missing templates for desktop icons**

At **Composition > User Settings**, the templates for desktop icons for Microsoft Windows XP, Windows 2003, Windows Vista and Windows 7 that became available in RES Workspace Manager 2012 SR1 Fixpack 9.7.1.1 were missing in the RES Workspace Manager 2012 SR2 release. This has been fixed.

These templates can be found as a global User Setting under **Windows > Vista or later > Control Panel > Desktop Icons** and **Windows > XP/2003 > Control Panel > Desktop Icons** and only applies to sessions using the Microsoft Windows Shell.

In addition, some of the User Settings template names were not translated in the context menus. This has also been fixed.

#### <span id="page-37-4"></span>**User Settings: Sometimes \pwrmenu was not synchronized after system reboot**

Consider the following scenario:

- At **Composition > User Settings > Settings**, User Settings caching was configured.
- The user's system was rebooted.

Sometimes, the \pwrmenu folder was not synchronized. This has been fixed.

## <span id="page-38-0"></span>**Workspace Composer: Certain unmanaged icons not stacked properly on taskbar**

If a user pinned the unmanaged application Microsoft Windows Explorer to the taskbar and started the application from there, the windows on the taskbar icon were not stacked correctly. This has been fixed.

<span id="page-38-1"></span>**Workspace Composer: Client IP address not always resolved correctly during logon**

Under rare circumstances the client IP address was not resolved correctly during logon. This has been fixed.

<span id="page-38-2"></span>**Workspace Composer: Communication with the WMSync process sometimes not possible**

Under rare circumstances, the following error was reported in the Windows Event Log for the WMSync process:

"Pipe is being closed"

This error was reported regardless of whether local User Setting caching was enabled or disabled (globally at **Composition > User Settings > Settings** or per application at **Composition > Applications**, on the **User Settings > Properties** tab of the application). This has been fixed.

<span id="page-38-3"></span>**Workspace Composer: Default printer removed from pwruser.ini**

Under some circumstances, the default printer value in the pwruser. ini file was cleared. This could particularly happen when a fresh pwruser. ini file (including a default printer) was recently copied at **Composition > Action by Type > Files and Folders > User Home Directory**. This has been fixed.

## <span id="page-38-4"></span>**Workspace Composer: Empty Recently Opened Programs list in Start Menu**

Consider the following scenario:

- A new user profile was created
- At **Composition > Applications > Settings**, the **Windows Shell shortcut creation** was set to **Merge with unmanaged shortcuts**.
- A new RES Workspace Manager user session was started

The Recently Opened Programs list in the user's Start Menu would be empty. This has been fixed.

<span id="page-38-5"></span>**Workspace Composer: Environment Variables used in path of backup printer not resolved**

At **Composition > Actions By Type > Printers**, if a printer was configured as a **backup** printer (by selecting the **Failover** option) and Environment Variables were used in the path, the Environment Variables were not resolved in the user session. This has been fixed.

# <span id="page-39-0"></span>**Workspace Composer: Force Logoff message shown in shutdownblocker**

#### Consider the following scenario:

- At **Composition > Desktop > Shell**, **Use Microsoft Windows Shell as the default shell** was selected.
- The end user worked on a machine running Microsoft Windows Vista or Microsoft Windows 7 (64 bit).

In this scenario, a "Force Logoff" message was shown in the shutdownblocker. This has been fixed.

#### <span id="page-39-1"></span>**Workspace Composer: Lock Desktop not working correctly**

Consider the following scenario:

- At **Composition > Applications**, on the **Settings** tab, **Replace all unmanaged shortcuts** was selected for **Windows Shell shortcut creation**.
- At **Composition > Desktop > Screensaver**, **Screensaver Composition** was **Disabled**.

In this scenario, if a user selected the **Lock Desktop icon**, this could give unpredictable results. This has been fixed.

<span id="page-39-2"></span>**Workspace Composer: Prevent unnecessary notification messages about default printer change just after logon**

Shortly after logon, if printers were connected asynchronously, one or more notification messages regarding changing the default printer were shown in the user session. This has been fixed.

<span id="page-39-3"></span>**Workspace Composer: Repetitively clicking the splash screen during logon could stop the Workspace Composer from working**

During logon, if a large number of User Settings needed to be loaded, the user could stop the Workspace Composer by repetitively clicking the RES Workspace Manager splash screen. Several improvements have been made to reduce the chance of this behavior reoccurring.

<span id="page-39-4"></span>**Workspace Composer: Replaced icons for (un)managed shortcuts sometimes disappeared or became blank after logging off and on again**

At **Composition > Applications > Settings**, if the **Windows Shell shortcut creation** was set to **Merge with unmanaged shortcuts**, some unmanaged applications (e.g. the Microsoft Windows applications Sticky Notes and Snipping Tool) that were pinned to the taskbar were no longer available or became blank icons after logging off and on again. Also, when the user manually pinned managed applications to the Start Menu, these icons could also become blank after logging off and on again. Both issues have been fixed.

#### G **Note**

To resolve the issue of blank icons, after installing the Fixpack, all blank icons must once be manually unpinned and repinned to the taskbar/Start Menu.

<span id="page-40-0"></span>Consider the following scenario:

- At **Composition > Desktop > Shell**, **Use Microsoft Windows Shell as the default shell** was selected.
- In the Workspace Composer, an application was started with **Run as different user**.

In this scenario, the credentials specified for **Run as different user** were not used when the application was started. Instead, the credentials of the logged on user were used. This has been fixed.

#### G **Note**

When an application is started using **Run as different user**, only the settings that are related to the start of the application (configured on the **Properties > Settings** tab of the application), are applied. These settings are:

- Startup style of application
- Process priority of application
- Disable file system redirector on 64-bit systems

Actions configured for the application (on the **Configuration > Actions** tab of the application) will not be applied.

<span id="page-40-1"></span>**Workspace Composer: Shortcut for Microsoft Internet Explorer not created in new (mandatory) profiles after RES Workspace Manager finished active setup**

At **Composition > Applications**, on the **Settings** tab, if **Disable Active Setup (skips first-time shell init)** was not selected, after RES Workspace Manager finished the active setup, no shortcut was created on the taskbar for Microsoft Internet Explorer in user sessions with a new (mandatory) profile. This has been fixed.

<span id="page-40-2"></span>**Workspace Composer: Some registry settings not applied during reconnect**

Consider the following scenario:

- At **Composition > Action By Type > Execute Command**, commands were configured to execute registry settings such as ForceDisconnectOnIdle.
- The command was configured to run the task **At reconnect session**.

In this scenario, these registry settings were not applied during a reconnect. The current settings were applied in the Workspace Composer before the scheduled Task had run. This has been fixed.

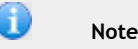

For this fix to work correctly, the setting **Wait for task to finish before continuing** must be selected for these commands.

#### **Disclaimer**

Whilst every care has been taken by RES Software to ensure that the information contained in this publication is correct and complete, it is possible that this is not the case. RES Software provides the publication "as is", without any warranty for its soundness, suitability for a different purpose or otherwise. RES Software is not liable for any damage which has occurred or may occur as a result of or in any respect related to the use of this publication. RES Software may change or terminate this publication at any time without further notice and shall not be responsible for any consequence(s) arising there from. Subject to this disclaimer, RES Software is not responsible for any contributions by third parties to this publication.

#### **Copyright Notice**

Copyright © on software and all Materials 1998-2013 Real Enterprise Solutions Development BV, P.O. Box 33, 5201 AA `s-Hertogenbosch, The Netherlands. RES and the RES Software Logo are either registered trademarks or service marks of Real Enterprise Solutions Nederland B.V. in Europe, the United States and other countries. RES Automation Manager, RES Workspace Manager, Dynamic Desktop Studio, Virtual Desktop Extender and RES VDX are trade names of Real Enterprise Solutions Nederland B.V. in Europe, the United States and other countries. All other product and company names mentioned may be trademarks and/or service marks of their respective owners. Real Enterprise Solutions Development BV, The Netherlands has the following patents: U.S. Pat. "US 7,433,962", "US 7,565,652", "US 7,725,527", other patents pending or granted.